# **Fehlerbehebung für EVPN/VxLAN bei der standortübergreifenden Einrichtung**

## **Inhalt**

Einleitung Voraussetzungen Anforderungen Verwendete Komponenten Topologie Überprüfen der Kontrollebene Überprüfen der Datenebene Überprüfen der Datenebene ELAM-Aufnahmen zur Überprüfung von Port-ASIC, Slice und SrcId

# **Einleitung**

In diesem Dokument wird der Ansatz zur Fehlerbehebung bei Ethernet VPN/Virtual Extensible LAN (EVPN/VxLAN) in einer Konfiguration mit mehreren Standorten beschrieben.

## **Voraussetzungen**

### **Anforderungen**

Cisco empfiehlt, dass Sie über Kenntnisse in folgenden Bereichen verfügen:

- Multiprotocol Label Switching (MPLS) Layer 3-VPN
- Multiprotocol-Border Gateway Protocol (MP-BGP)
- EVPN

### **Verwendete Komponenten**

Die Informationen in diesem Dokument basierend auf folgenden Software- und Hardware-Versionen:

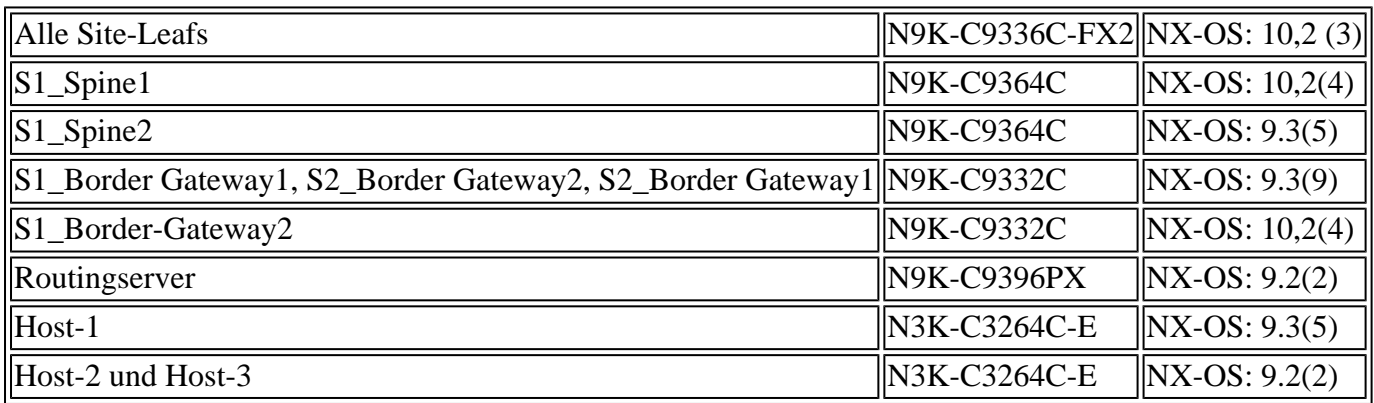

Die Informationen in diesem Dokument beziehen sich auf Geräte in einer speziell eingerichteten Testumgebung. Alle Geräte, die in diesem Dokument benutzt wurden, begannen mit einer gelöschten (Nichterfüllungs) Konfiguration. Wenn Ihr Netzwerk in Betrieb ist, stellen Sie sicher, dass Sie die

möglichen Auswirkungen aller Befehle kennen.

# **Topologie**

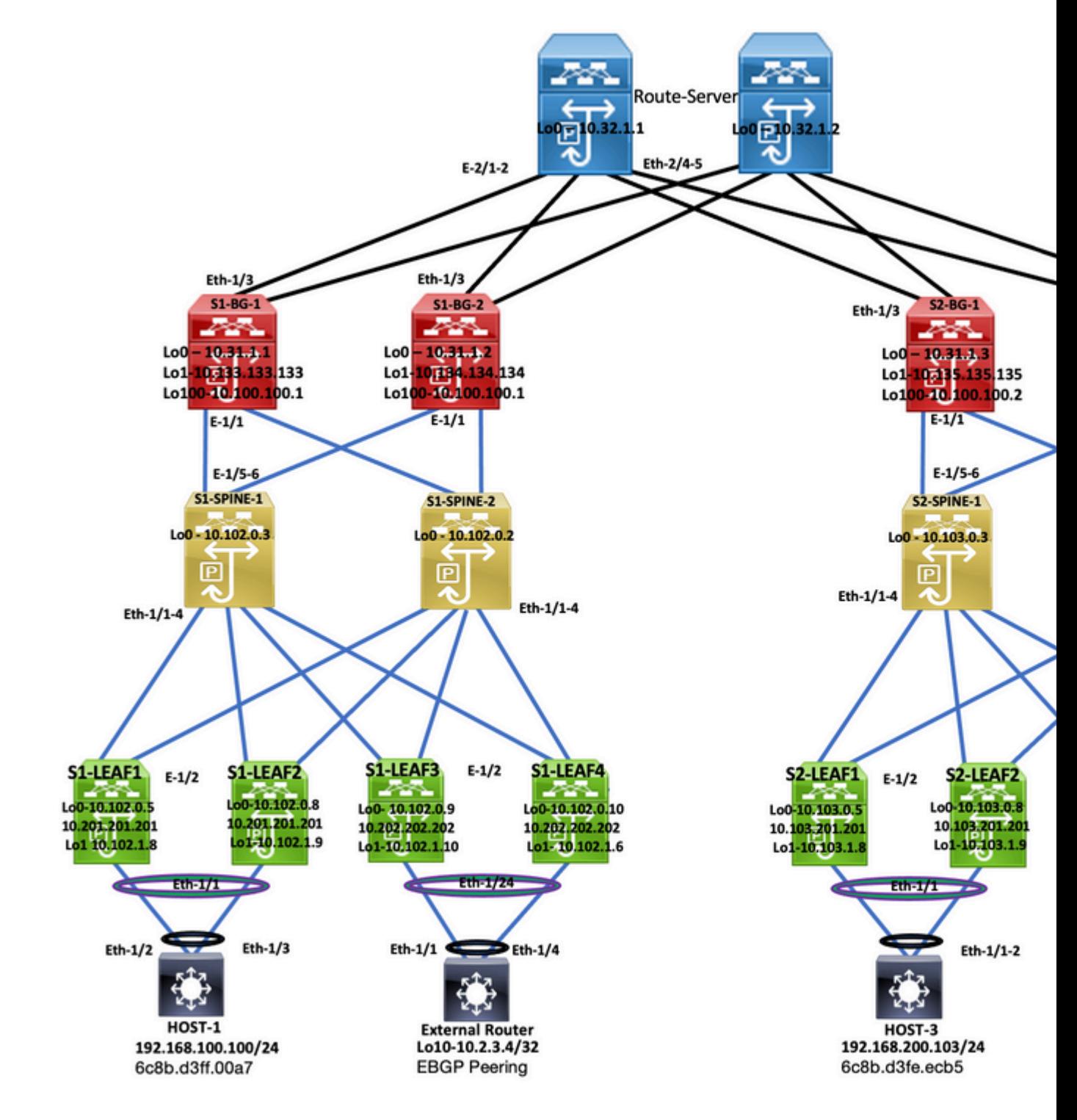

*Topologie*

In diesem Dokument wird beschrieben, woher der Datenverkehr stammt: DC-2 Host-3 (192.168.200.104/24), und anschließend wird er zusammen mit den Paketen bis zum Ziel-DC-1 Host-2 (10.2.3.4) geführt.

## **Überprüfen der Kontrollebene**

Geben Sie zum Überprüfen der Kontrollebene die folgenden Befehle ein:

```
<#root>
HOST_3#
show ip int brief
\Box
```
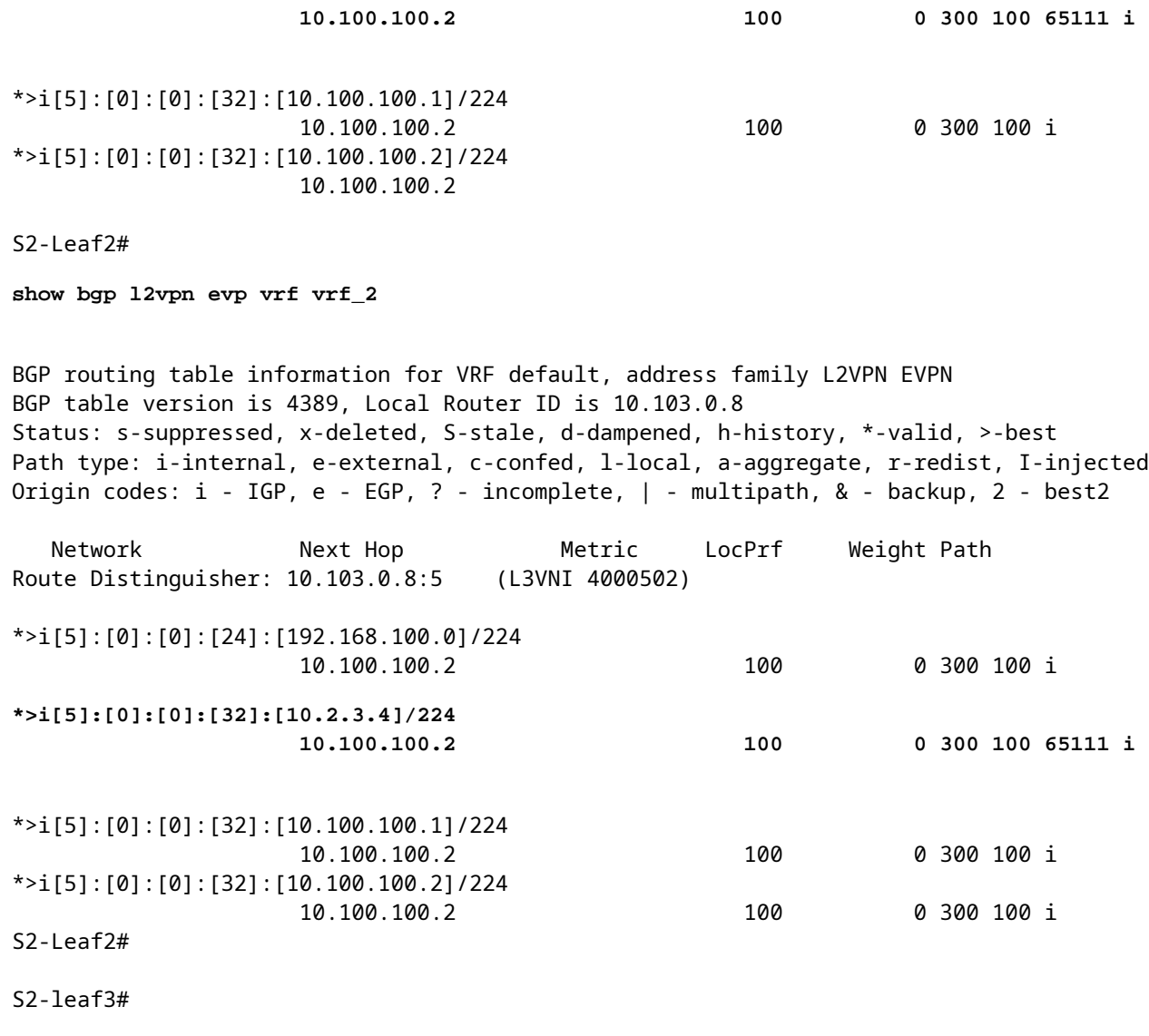

**show bgp l2vpn evpn vrf vrf\_2**

BGP routing table information for VRF default, address family L2VPN EVPN BGP table version is 4196, Local Router ID is 10.103.0.9 Status: s-suppressed, x-deleted, S-stale, d-dampened, h-history, \*-valid, >-best Path type: i-internal, e-external, c-confed, l-local, a-aggregate, r-redist, I-injected Origin codes: i - IGP, e - EGP, ? - incomplete, | - multipath, & - backup, 2 - best2

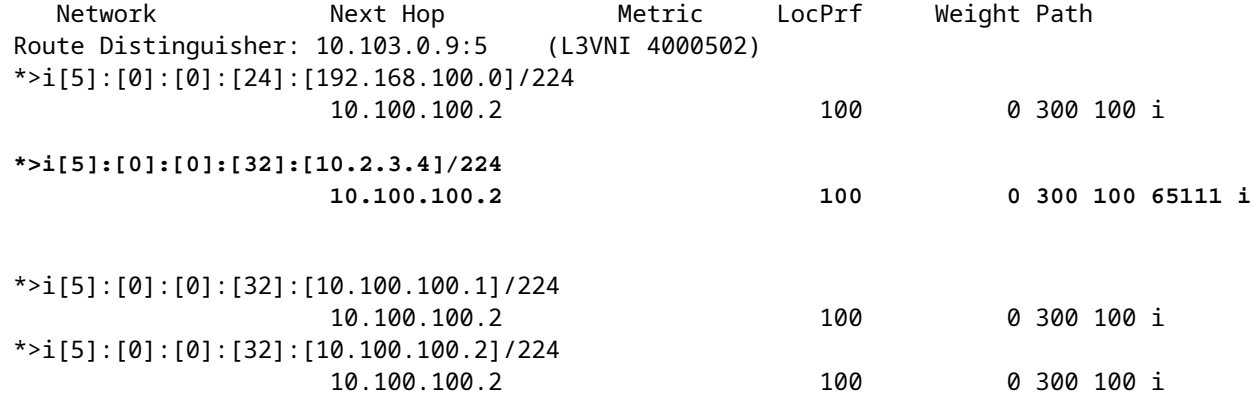

S2-Leaf4#

S2-Leaf4#

**show bgp l2vpn evpn vrf vrf\_2**

BGP routing table information for VRF default, address family L2VPN EVPN BGP table version is 4381, Local Router ID is 10.102.0.10 Status: s-suppressed, x-deleted, S-stale, d-dampened, h-history, \*-valid, >-best Path type: i-internal, e-external, c-confed, l-local, a-aggregate, r-redist, I-injected Origin codes: i - IGP, e - EGP, ? - incomplete, | - multipath, & - backup, 2 - best2 Network Next Hop Metric LocPrf Weight Path Route Distinguisher: 10.102.0.10:5 (L3VNI 4000502) \*>i[5]:[0]:[0]:[24]:[192.168.100.0]/224 10.100.100.2 100 0 300 100 i **\*>i[5]:[0]:[0]:[32]:[10.2.3.4]/224 10.100.100.2 100 0 300 100 65111 i** \*>i[5]:[0]:[0]:[32]:[10.100.100.1]/224 10.100.100.2 100 0 300 100 i \*>i[5]:[0]:[0]:[32]:[10.100.100.2]/224 10.100.100.2 100 0 300 100 i S2-Leaf4# S2-Leaf4# <#root> S2-Spine1# **show bgp l2vpn evpn** BGP routing table information for VRF default, address family L2VPN EVPN BGP table version is 1235, Local Router ID is 10.103.0.3 Status: s-suppressed, x-deleted, S-stale, d-dampened, h-history, \*-valid, >-best Path type: i-internal, e-external, c-confed, l-local, a-aggregate, r-redist, I-injected Origin codes: i - IGP, e - EGP, ? - incomplete, | - multipath, & - backup, 2 - best2 Network Next Hop Metric LocPrf Weight Path Route Distinguisher: 200:4000502 \* i[5]:[0]:[0]:[24]:[192.168.100.0]/224 10.100.100.2 100 0 300 100 \*>i 10.100.100.2 100 0 300 100 i **\* i[5]:[0]:[0]:[32]:[10.2.3.4]/224 10.100.100.2 100 0 300 100 65111 i \*>i 10.100.100.2 100 0 300 100 65111 i** \* i[5]:[0]:[0]:[32]:[10.100.100.1]/224 10.100.100.2 100 0 300 100 i \*>i 10.100.100.2 100 0 300 100 i \* i[5]:[0]:[0]:[32]:[10.100.100.2]/224 10.100.100.2 100 0 300 100 i \*>i 10.100.100.2 100 0 300 100 i

<#root>

S2-BG1#

**show ip int brie**

IP Interface Status for VRF "default"(1) Interface IP Address Interface Status Lo0 10.31.1.3 protocol-up/link-up/admin-up Lo1 10.135.135.135 protocol-up/link-up/admin-up **Lo100 10.100.100.2 protocol-up/link-up/admin-up** Eth1/1 192.168.17.12 protocol-up/link-up/admin-up Eth1/3 10.150.152.1 protocol-up/link-up/admin-up S2-BG1# S2-BG1# **show ip route 10.2.3.4 vrf vrf\_2** IP Route Table for VRF "vrf\_2" '\*' denotes best ucast next-hop '\*\*' denotes best mcast next-hop '[x/y]' denotes [preference/metric] '%<string>' in via output denotes VRF <string> **10.2.3.4/32, ubest/mbest: 1/0** \*via 10.100.100.1%default, [20/0], 04:09:46, bgp-200, external, tag 300, segid: 4000502 tunnelid: 0xa646 S2-BG1# S2-BG1# **show bgp l2vpn evpn** BGP routing table information for VRF default, address family L2VPN EVPN BGP table version is 6206, Local Router ID is 10.31.1.3 Status: s-suppressed, x-deleted, S-stale, d-dampened, h-history, \*-valid, >-best Path type: i-internal, e-external, c-confed, l-local, a-aggregate, r-redist, I-injected Origin codes: i - IGP, e - EGP, ? - incomplete, | - multipath, & - backup, 2 - best2 Network Next Hop Metric LocPrf Weight Path Route Distinguisher: 100:4000502 \*>e[5]:[0]:[0]:[24]:[192.168.100.0]/224 10.100.100.1 0 300 100 i **\*>e[5]:[0]:[0]:[32]:[10.2.3.4]/224 10.100.100.1 0 300 100 65111 i** \*>e[5]:[0]:[0]:[32]:[10.100.100.1]/224 10.100.100.1 0 300 100 i \*>e[5]:[0]:[0]:[32]:[10.100.100.2]/224 10.100.100.1 0 300 100 i <#root> S2-BG2#

**show ip int brief**

IP Interface Status for VRF "default"(1)

Interface IP Address Interface Status Lo0 10.31.1.4 protocol-up/link-up/admin-up Lo1 10.136.136.136 protocol-up/link-up/admin-up **Lo100 10.100.100.2 protocol-up/link-up/admin-up** Eth1/1 192.168.18.12 protocol-up/link-up/admin-up Eth1/3 10.150.153.1 protocol-up/link-up/admin-up S2-BG2# S2-BG2# S2-BG2# **show ip route 10.2.3.4 vrf vrf\_2** IP Route Table for VRF "vrf\_2" '\*' denotes best ucast next-hop '\*\*' denotes best mcast next-hop '[x/y]' denotes [preference/metric] '%<string>' in via output denotes VRF <string> **10.2.3.4/32, ubest/mbest: 1/0** \*via 10.100.100.1%default, [20/0], 04:15:13, bgp-200, external, tag 300, segid: 4000502 tunnelid: 0x S2-BG2# S2-BG2# **show bgp l2vpn evpn** BGP routing table information for VRF default, address family L2VPN EVPN BGP table version is 5455, Local Router ID is 10.31.1.4 Status: s-suppressed, x-deleted, S-stale, d-dampened, h-history, \*-valid, >-best Path type: i-internal, e-external, c-confed, l-local, a-aggregate, r-redist, I-injected Origin codes: i - IGP, e - EGP, ? - incomplete, | - multipath, & - backup, 2 - best2 Network Next Hop Metric LocPrf Weight Path Route Distinguisher: 100:4000502 \*>e[5]:[0]:[0]:[24]:[192.168.100.0]/224 10.100.100.1 0 300 100 i **\*>e[5]:[0]:[0]:[32]:[10.2.3.4]/224 10.100.100.1 0 300 100 65111 i** \*>e[5]:[0]:[0]:[32]:[10.100.100.1]/224 10.100.100.1 0 300 100 i \*>e[5]:[0]:[0]:[32]:[10.100.100.2]/224 10.100.100.1 0 0 300 100 i <#root> Router\_Server#

**show ip int brief**

IP Interface Status for VRF "default"(1) Interface IP Address Interface Status Lo0 10.32.1.1 protocol-up/link-up/admin-up Eth2/1 10.150.150.2 protocol-up/link-up/admin-up Eth2/2 10.150.151.2 protocol-up/link-up/admin-up Eth2/4 10.150.152.2 protocol-up/link-up/admin-up Eth2/5 10.150.153.2 protocol-up/link-up/admin-up Router\_Server# Router\_Server# **show ip route 10.100.100.1** IP Route Table for VRF "default" '\*' denotes best ucast next-hop '\*\*' denotes best mcast next-hop '[x/y]' denotes [preference/metric] '%<string>' in via output denotes VRF <string> **10.100.100.1/32, ubest/mbest: 2/0 \*via 10.150.150.1, [20/0], 4d22h, bgp-300, external, tag 100 \*via 10.150.151.1, [20/0], 4d22h, bgp-300, external, tag 100** Router\_Server# Router\_Server# Router\_Server# **show ip route 10.100.100.2** IP Route Table for VRF "default" '\*' denotes best ucast next-hop '\*\*' denotes best mcast next-hop '[x/y]' denotes [preference/metric] '%<string>' in via output denotes VRF <string> **10.100.100.2/32, ubest/mbest: 2/0 \*via 10.150.152.1, [20/0], 3w5d, bgp-300, external, tag 200 \*via 10.150.153.1, [20/0], 3w5d, bgp-300, external, tag 200** Router\_Server# Router\_Server# **show bgp l2vpn evpn** BGP routing table information for VRF default, address family L2VPN EVPN BGP table version is 4574, Local Router ID is 10.32.1.1 Status: s-suppressed, x-deleted, S-stale, d-dampened, h-history, \*-valid, >-best Path type: i-internal, e-external, c-confed, l-local, a-aggregate, r-redist, I-injected Origin codes: i - IGP, e - EGP, ? - incomplete, | - multipath, & - backup, 2 - best2 Network Next Hop Metric LocPrf Weight Path Route Distinguisher: 200:4000100 \* e[2]:[0]:[0]:[48]:[6c8b.d3fe.ecb5]:[32]:[192.168.100.103]/272 10.100.100.2 2000 0 200 i \*>e 10.100.100.2 2000 0 200 i Route Distinguisher: 100:4000502 \*>e[5]:[0]:[0]:[24]:[192.168.100.0]/224 10.100.100.1 2000 0 100 i \* e 10.100.100.1 2000 0 100 i **\* e[5]:[0]:[0]:[32]:[10.2.3.4]/224 10.100.100.1 2000 0 100 65111 i**

```
*>e[5]:[0]:[0]:[32]:[10.100.100.1]/224
                                        10.100.100.1          2000                     0 100 i
* e                   10.100.100.1          2000                     0 100 i
*>e[5]:[0]:[0]:[32]:[10.100.100.2]/224
>                     10.100.100.1          2000                     0 100 i
* e                   10.100.100.1          2000                     0 100 i
<#root>
S1_B2# 
S1_B2#
show ip int brie
IP Interface Status for VRF "default"(1)
Interface TP Address Interface Status
Lo0                  10.31.1.2       protocol-up/link-up/admin-up       
Lo1                  10.134.134.134  protocol-up/link-up/admin-up       
Lo100                10.100.100.1    protocol-up/link-up/admin-up       
Eth1/1               192.168.16.12   protocol-up/link-up/admin-up       
Eth1/3               10.150.151.1    protocol-up/link-up/admin-up       
S1_B2# 
S1_B2#
sho ip route 192.168.100.103 vrf vrf_2
IP Route Table for VRF "vrf_2"
'*' denotes best ucast next-hop
'**' denotes best mcast next-hop
'[x/y]' denotes [preference/metric]
'%<string>' in via output denotes VRF <string>
192.168.100.103/32, ubest/mbest: 1/0
    *via 10.100.100.2%default, [20/0], 4d23h, bgp-100, external, tag 300, segid: 4000502 tunnelid: 0xa64
S1_B2# 
S1_B2#
show ip route 10.2.3.4 vrf vrf_2
IP Route Table for VRF "vrf_2"
'*' denotes best ucast next-hop
'**' denotes best mcast next-hop
'[x/y]' denotes [preference/metric]
'%<string>' in via output denotes VRF <string>
10.2.3.4/32, ubest/mbest: 1/0
    *via 10.102.1.10%default, [200/0], 05:04:19, bgp-100, internal, tag 65111, segid: 4000502 tunnelid:
S1_B2# 
S1_B2# 
S1_B2#
```
**\*>e 10.100.100.1 2000 0 100 65111 i**

```
show bgp l2vpn evpn
```
BGP routing table information for VRF default, address family L2VPN EVPN BGP table version is 5449, Local Router ID is 10.31.1.2 Status: s-suppressed, x-deleted, S-stale, d-dampened, h-history, \*-valid, >-best Path type: i-internal, e-external, c-confed, l-local, a-aggregate, r-redist, I-injected Origin codes: i - IGP, e - EGP, ? - incomplete, | - multipath, & - backup, 2 - best2 Network Next Hop Metric LocPrf Weight Path Route Distinguisher: 200:4000100 \*>e[2]:[0]:[0]:[48]:[6c8b.d3fe.df3b]:[32]:[192.168.100.104]/272 10.100.100.2 0 300 200 i \*>e[2]:[0]:[0]:[48]:[6c8b.d3fe.ecb5]:[32]:[192.168.100.103]/272 10.100.100.2 0 300 200 i <#root> Route Distinguisher: 200:4000200 \*>e[2]:[0]:[0]:[48]:[6c8b.d3fe.df3b]:[32]:[192.168.100.104]/272 10.100.100.2 0 300 200 i \*>e[2]:[0]:[0]:[48]:[6c8b.d3fe.ecb5]:[32]:[192.168.100.103]/272 10.100.100.2 0 300 200 i Route Distinguisher: 10.102.0.9:5 \*>i[2]:[0]:[0]:[48]:[cc7f.76fa.118f]:[0]:[0.0.0.0]/216 10.202.202.202 100 0 i \*>i[5]:[0]:[0]:[24]:[192.168.100.0]/224 10.102.1.10 100 0 i **\*>i[5]:[0]:[0]:[32]:[10.2.3.4]/224 10.102.1.10 100 0 65111 i** \*>i[5]:[0]:[0]:[32]:[10.100.100.2]/224 10.102.1.10 100 0 i Route Distinguisher: 10.102.0.10:5 \*>i[2]:[0]:[0]:[48]:[cc7f.76c6.a673]:[0]:[0.0.0.0]/216 10.202.202.202 100 100 i \*>i[5]:[0]:[0]:[24]:[192.168.100.0]/224 10.102.1.6 100 0 i \*>i[5]:[0]:[0]:[32]:[10.2.3.4]/224 10.102.1.6 100 0 65111 i \*>i[5]:[0]:[0]:[32]:[10.100.100.1]/224 10.102.1.6 100 0 i Route Distinguisher: 10.31.1.2:5 (L3VNI 4000502) \*>l[5]:[0]:[0]:[24]:[192.168.100.0]/224 10.134.134.134 100 0 i \*>l[5]:[0]:[0]:[32]:[10.2.3.4]/224 10.134.134.134 100 0 65111 i \*>l[5]:[0]:[0]:[32]:[10.100.100.1]/224 10.134.134.134 100 0 i \*>l[5]:[0]:[0]:[32]:[10.100.100.2]/224 10.134.134.134 100 0 i

S1\_B2#

S1-Bg1# **show ip int brie** IP Interface Status for VRF "default"(1) Interface IP Address Interface Status Lo0 10.31.1.1 protocol-up/link-up/admin-up Lo1 10.133.133.133 protocol-up/link-up/admin-up Lo100 10.100.100.1 protocol-up/link-up/admin-up Eth1/1 192.168.15.12 protocol-up/link-up/admin-up Eth1/3 10.150.150.1 protocol-up/link-up/admin-up S1-Bg1# S1-Bg1# **show ip route 10.100.100.2 vrf vrf\_2** IP Route Table for VRF "vrf\_2" '\*' denotes best ucast next-hop '\*\*' denotes best mcast next-hop '[x/y]' denotes [preference/metric] '%<string>' in via output denotes VRF <string> **10.100.100.2/32, ubest/mbest: 1/0** \*via 10.102.1.10%default, [200/0], 4d23h, bgp-100, internal, tag 100, segid: 4000502 tunnelid: 0xa66 S1-Bg1# S1-Bg1# **show ip route 192.168.100.103 vrf vrf\_2** IP Route Table for VRF "vrf\_2" '\*' denotes best ucast next-hop '\*\*' denotes best mcast next-hop '[x/y]' denotes [preference/metric] '%<string>' in via output denotes VRF <string> **192.168.100.103/32, ubest/mbest: 1/0** \*via 10.100.100.2%default, [20/0], 4d23h, bgp-100, external, tag 300, segid: 4000502 tunnelid: 0xa64 S1-Bg1# S1-Bg1# **show ip route 10.2.3.4 vrf vrf\_2** IP Route Table for VRF "vrf\_2" '\*' denotes best ucast next-hop '\*\*' denotes best mcast next-hop '[x/y]' denotes [preference/metric] '%<string>' in via output denotes VRF <string>

**10.2.3.4/32, ubest/mbest: 1/0**

\*via 10.102.1.10%default, [200/0], 05:21:41, bgp-100, internal, tag 65111, segid: 4000502 tunnelid:

S1-Bg1# S1-Bg1#

**show bgp l2vpn evpn**

BGP routing table information for VRF default, address family L2VPN EVPN BGP table version is 6654, Local Router ID is 10.31.1.1 Status: s-suppressed, x-deleted, S-stale, d-dampened, h-history, \*-valid, >-best Path type: i-internal, e-external, c-confed, l-local, a-aggregate, r-redist, I-injected Origin codes: i - IGP, e - EGP, ? - incomplete, | - multipath, & - backup, 2 - best2 Network Next Hop Metric LocPrf Weight Path Route Distinguisher: 200:4000100 \*>e[2]:[0]:[0]:[48]:[6c8b.d3fe.df3b]:[32]:[192.168.100.104]/272 10.100.100.2 0 300 200 i \*>e[2]:[0]:[0]:[48]:[6c8b.d3fe.ecb5]:[32]:[192.168.100.103]/272 10.100.100.2 0 300 200 i Route Distinguisher: 200:4000200 \*>e[2]:[0]:[0]:[48]:[6c8b.d3fe.df3b]:[32]:[192.168.200.104]/272 10.100.100.2 0 300 200 i \*>e[2]:[0]:[0]:[48]:[6c8b.d3fe.ecb5]:[32]:[192.168.200.103]/272 10.100.100.2 0 300 200 i Route Distinguisher: 10.31.1.1:32867 (L2VNI 4000100) \*>e[2]:[0]:[0]:[48]:[6c8b.d3fe.ecb5]:[32]:[192.168.100.103]/272 10.100.100.2 0 300 200 i \*>i[2]:[0]:[0]:[48]:[6c8b.d3fe.ff09]:[32]:[192.168.100.102]/272 10.202.202.202 100 100 i \* i 10.202.202.202 100 0 i \*>i[2]:[0]:[0]:[48]:[6c8b.d3ff.00a7]:[32]:[192.168.100.100]/272 10.201.201.201 100 0 i \* i 10.201.201.201 100 0 i \*>e[2]:[0]:[0]:[48]:[6c8b.d3fe.ecb5]:[32]:[192.168.200.103]/272 10.100.100.2 0 300 200 i \*>i[2]:[0]:[0]:[48]:[6c8b.d3fe.ff09]:[32]:[192.168.200.102]/272 10.202.202.202 100 0 i \* i 10.202.202.202 100 0 i \*>i[2]:[0]:[0]:[48]:[6c8b.d3ff.00a7]:[32]:[192.168.200.100]/272 10.201.201.201 100 0 i \* i 10.201.201.201 100 0 i Route Distinguisher: 10.102.0.10:5 \*>i[2]:[0]:[0]:[48]:[cc7f.76c6.a673]:[0]:[0.0.0.0]/216 10.202.202.202 100 100 0 i \*>i[5]:[0]:[0]:[24]:[192.168.100.0]/224 10.102.1.6 100 0 i \*>i[5]:[0]:[0]:[32]:[10.2.3.4]/224 10.102.1.6 100 0 65111 i \*>i[5]:[0]:[0]:[32]:[10.100.100.1]/224 10.102.1.6 100 0 i

Route Distinguisher: 10.31.1.1:5 (L3VNI 4000502) \*>l[5]:[0]:[0]:[24]:[192.168.100.0]/224

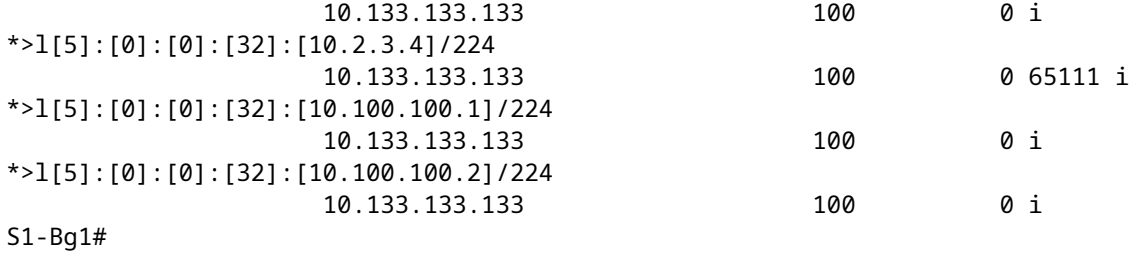

<#root>

S1-Leaf1#

**show ip int brief**

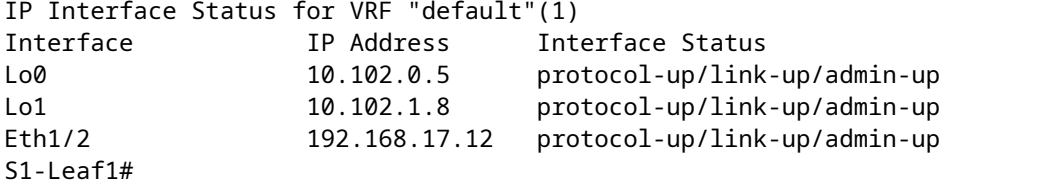

S1-Leaf1#

**show bgp l2vpn evpn vrf vrf\_2**

BGP routing table information for VRF default, address family L2VPN EVPN BGP table version is 918, Local Router ID is 10.102.0.5 Status: s-suppressed, x-deleted, S-stale, d-dampened, h-history, \*-valid, >-best Path type: i-internal, e-external, c-confed, l-local, a-aggregate, r-redist, I-injected Origin codes: i - IGP, e - EGP, ? - incomplete, | - multipath, & - backup, 2 - best2

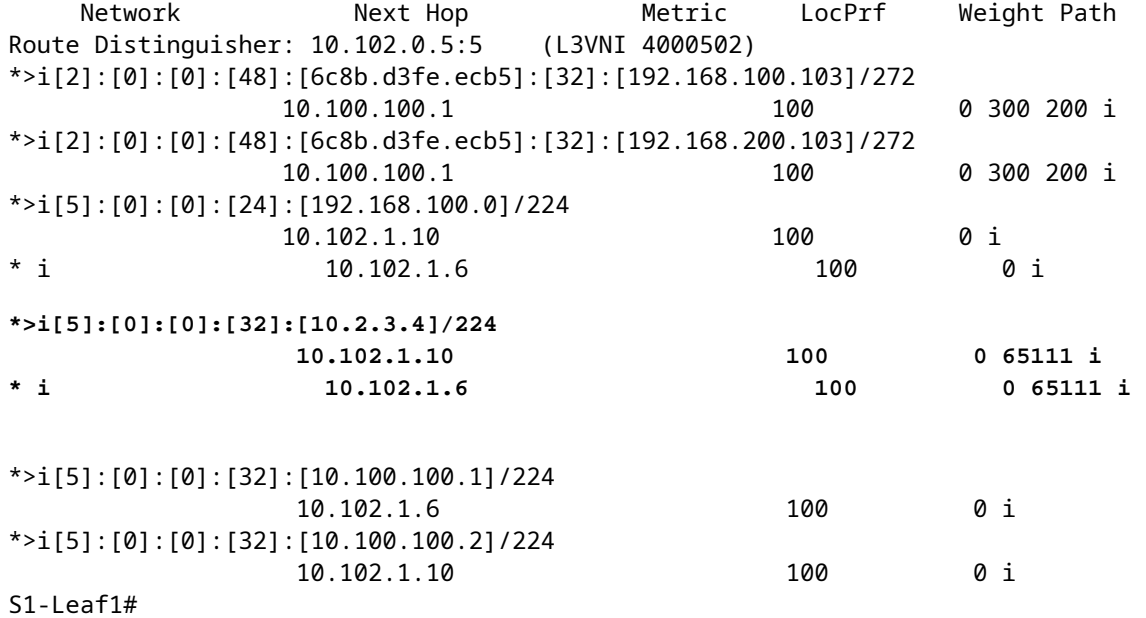

S1-Leaf2#

**show ip int brie**

IP Interface Status for VRF "default"(1) Interface IP Address Interface Status Lo0 10.102.0.8 protocol-up/link-up/admin-up Lo1 10.102.1.9 protocol-up/link-up/admin-up Eth1/2 192.168.18.12 protocol-up/link-up/admin-up S1-Leaf2#  $S1-I$  eaf $2#$ S1-Leaf2# **show bgp l2vpn evpn vrf vrf\_2** BGP routing table information for VRF default, address family L2VPN EVPN BGP table version is 680, Local Router ID is 10.102.0.8 Status: s-suppressed, x-deleted, S-stale, d-dampened, h-history, \*-valid, >-best Path type: i-internal, e-external, c-confed, l-local, a-aggregate, r-redist, I-injected Origin codes: i - IGP, e - EGP, ? - incomplete, | - multipath, & - backup, 2 - best2 Network Next Hop Metric LocPrf Weight Path Route Distinguisher: 10.102.0.8:5 (L3VNI 4000502) \*>i[2]:[0]:[0]:[48]:[6c8b.d3fe.ecb5]:[32]:[192.168.100.103]/272 10.100.100.1 100 0 300 200 i \*>i[2]:[0]:[0]:[48]:[6c8b.d3fe.ecb5]:[32]:[192.168.200.103]/272 10.100.100.1 100 0 300 200 i \*>i[5]:[0]:[0]:[24]:[192.168.100.0]/224 10.102.1.10 100 0 i \* i 10.102.1.6 100 0 i **\* i[5]:[0]:[0]:[32]:[10.2.3.4]/224 10.102.1.6 100 0 65111 i \*>i 10.102.1.10 100 0 65111 i** \*>i[5]:[0]:[0]:[32]:[10.100.100.1]/224 10.102.1.6 100 0 i \*>i[5]:[0]:[0]:[32]:[10.100.100.2]/224 10.102.1.10 100 0 i S1-Leaf3# S1-Leaf3# **show ip int brie** IP Interface Status for VRF "default"(1) Interface IP Address Interface Status Lo0 10.102.0.9 protocol-up/link-up/admin-up Lo1 10.102.1.10 protocol-up/link-up/admin-up Eth1/2 192.168.19.12 protocol-up/link-up/admin-up S1-Leaf3# S1-Leaf3# S1-Leaf3# S1-Leaf3# **show bgp l2vpn evpn vrf vrf\_2** BGP routing table information for VRF default, address family L2VPN EVPN BGP table version is 5431, Local Router ID is 10.102.0.9 Status: s-suppressed, x-deleted, S-stale, d-dampened, h-history, \*-valid, >-best Path type: i-internal, e-external, c-confed, l-local, a-aggregate, r-redist, I-injected Origin codes: i - IGP, e - EGP, ? - incomplete, | - multipath, & - backup, 2 - best2 Network Next Hop Metric LocPrf Weight Path

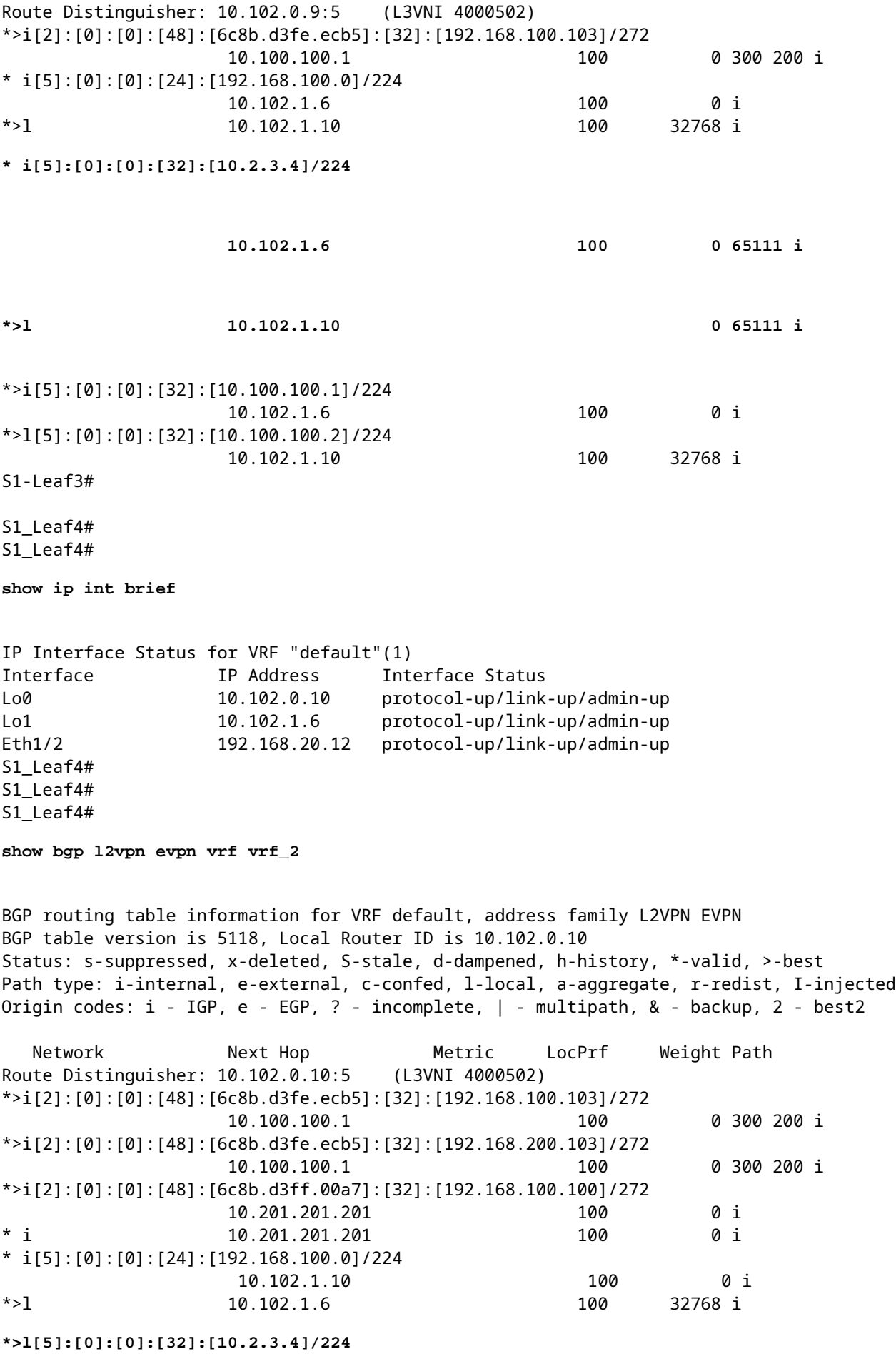

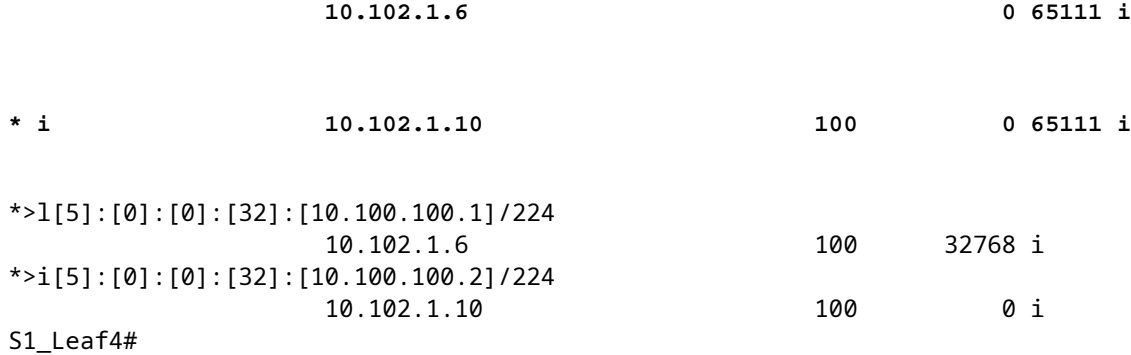

#### **Überprüfen der Datenebene**

Die Datenplanüberprüfung wird auf mehreren Geräten getestet, um die verschiedenen Methoden und Varianten der Paketerfassung zu verstehen.

Pingen Sie das Loopback 100 des externen Routers "10.2.3.4" von der Quell-IP-Adresse 192.168.100.103 auf Host-3.

<#root> HOST\_3# HOST\_3# **ping 10.2.3.4 source 192.168.100.103** PING 10.2.3.4 (10.2.3.4) from 192.168.100.103: 56 data bytes 64 bytes from 10.2.3.4: icmp\_seq=0 ttl=250 time=1.153 ms 64 bytes from 10.2.3.4: icmp\_seq=1 ttl=250 time=0.569 ms 64 bytes from 10.2.3.4: icmp\_seq=2 ttl=250 time=0.562 ms 64 bytes from 10.2.3.4: icmp\_seq=3 ttl=250 time=0.525 ms 64 bytes from 10.2.3.4: icmp\_seq=4 ttl=250 time=0.527 ms --- 10.2.3.4 ping statistics --- 5 packets transmitted, 5 packets received, 0.00% packet loss round-trip min/avg/max = 0.525/0.667/1.153 ms HOST\_3#

Der Ethanalyzer wird für Leaf-1 und Leaf-2 an Standort 2 verwendet, um zu bestätigen, welches Leaf den Datenverkehr für die Erreichbarkeit des externen Router-Loopbacks 10.2.3.4 empfängt/weiterleitet.

 $<\#root$ 

S2-Leaf1(config-monitor)#

**sho clock**

```
Warning: No NTP peer/server configured. Time may be out of sync.
07:11:37.455 UTC Tue Feb 21 2023
Time source is NTP
S2-Leaf1(config-monitor)# 
S2-Leaf1(config-monitor)#
```
**show run section monitor**

```
show running-config | section monitor
icam monitor scale
monitor session 1 
    source interface port-channel100 both
    destination interface sup-eth0
    no shut
S2-Leaf1(config-monitor)# 
S2-Leaf2(config-monitor)# 
S2-Leaf2(config-monitor)#
ethanalyzer local interface inband display-filter "ip.addr==10.2.3.4 && ip.addr==192.168.100.103 && icmp" limit-captured-frames 0
Capturing on 'ps-inb'
1385 2023-02-21 07:10:46.424195144 192.168.100.103 ât' 10.2.3.4 ICMP 102 Echo (ping) request id=0xd
 1386 2023-02-21 07:10:46.424818423     10.2.3.4 → 192.168.100.103 ICMP 98 Echo (ping) reply    id=0xdd1f, seq=0/0, ttl=251 (request in 1385)
1387 2023-02-21 07:10:46.425263621 192.168.100.103 åt' 10.2.3.4 ICMP 102 Echo (ping) request id=0x
1388 2023-02-21 07:10:46.425486046      10.2.3.4 åt' 192.168.100.103 ICMP 98 Echo (ping) reply id=0xd
1389 2023-02-21 07:10:46.425856150 192.168.100.103 åt' 10.2.3.4 ICMP 102 Echo (ping) request id=0x
  1390 2023-02-21 07:10:46.426095692     10.2.3.4 → 192.168.100.103 ICMP 98 Echo (ping) reply    id=0xdd1f, seq=512/2, ttl=251 (request in 1389)
 1391 2023-02-21 07:10:46.426438174 192.168.100.103 åt' 10.2.3.4 ICMP 102 Echo (ping) request id=0;
 1392 2023-02-21 07:10:46.426642605      10.2.3.4 at' 192.168.100.103 ICMP 98 Echo (ping) reply id=0xd
 1393 2023-02-21 07:10:46.427004108 192.168.100.103 åt' 10.2.3.4 ICMP 102 Echo (ping) request id=0;
1394 2023-02-21 07:10:46.427210984      10.2.3.4 åt' 192.168.100.103 ICMP 98 Echo (ping) reply id=0xd
10 
S2-Leaf2(config-monitor)# 
S2-Leaf2(config-monitor)#
sho clock
Warning: No NTP peer/server configured. Time may be out of sync.
07:12:31.069 UTC Tue Feb 21 2023
Time source is NTP
S2-Leaf2(config-monitor)#
```
Die CLI-Ausgabe bestätigte Site 2 Leaf-2 empfängt und leitet die ICMP-Anforderung (Internet Control

Message Protocol) für den externen Router 10.2.3.4 weiter.

Im nächsten CLI-Beispiel wird bestätigt, dass Standort 1 verifiziert, welches Leaf Pakete an das Ziel 10.2.3.4 weiterleitet.

<#root>

S1-Leaf3(config-monitor)# S1-Leaf3(config-monitor)#

ethanalyzer local interface inband display-filter "ip.addr==10.2.3.4 && ip.addr==192.168.100.103 && icmp

Capturing on 'ps-inb' 253 2023-02-21 07:10:50.379741403 192.168.100.103 ât' 10.2.3.4 ICMP 98 Echo (ping) request id=0xd 254 2023-02-21 07:10:50.380357311 10.2.3.4 → 192.168.100.103 ICMP 102 Echo (ping) reply id=0xdd1f, seq=0/0, ttl=255 (request in 253) 255 2023-02-21 07:10:50.380810012 192.168.100.103 ât' 10.2.3.4 ICMP 98 Echo (ping) request id=0xd 256 2023-02-21 07:10:50.381025676 10.2.3.4 → 192.168.100.103 ICMP 102 Echo (ping) reply id=0xdd1f, seq=256/1, ttl=255 (request in 255) 257 2023-02-21 07:10:50.381401968 192.168.100.103 åt' 10.2.3.4 ICMP 98 Echo (ping) request id=0xd 258 2023-02-21 07:10:50.381631838 10.2.3.4 ât' 192.168.100.103 ICMP 102 Echo (ping) reply id=0; 259 2023-02-21 07:10:50.381984272 192.168.100.103 åt' 10.2.3.4 ICMP 98 Echo (ping) request id=0xd 260 2023-02-21 07:10:50.382176820 10.2.3.4 at' 192.168.100.103 ICMP 102 Echo (ping) reply id=0x

```
261 2023-02-21 07:10:50.382549820 192.168.100.103 ât' 10.2.3.4      ICMP 98 Echo (ping) request id=0xd
    262 2023-02-21 07:10:50.382746640     10.2.3.4 → 192.168.100.103 ICMP 102 Echo (ping) reply    id=0xdd1f, seq=1024/4, ttl=255 (request in 261)
S1-Leaf3(config-monitor)#
sho clock
Warning: No NTP peer/server configured. Time may be out of sync.
07:11:22.514 UTC Tue Feb 21 2023
Time source is NTP
S1-Leaf3(config-monitor)#  
S1-Leaf3(config-monitor)#
show run section monitor
show running-config | section monitor
monitor session 1 
    source interface port-channel2 both
    destination interface sup-eth0
   no shut
S1-Leaf3(config-monitor)# 
S1-Leaf3(config-monitor)#
show moni sess 1
     session 1
---------------
type : local
state : up
acl-name          : acl-name not specified
source intf       : 
    rx            : Po2           
       tx            : Po2           
       both          : Po2           
source VLANs :
   rx :
    tx    both          : 
filter VLANs : filter not specified
source fwd drops  : 
destination ports : sup-eth0  
source VSANs      : 
   rx :
S1-Leaf3(config-monitor)# 
S1_Leaf4(config-monitor)#
ethanalyzer local interface inband display-filter "ip.addr==192.168.100.103" limit-captured-frames 0
Capturing on 'ps-inb'
S1_Leaf4(config-monitor)# 
S1_Leaf4(config-monitor)#
sho clock
Warning: No NTP peer/server configured. Time may be out of sync.
07:11:15.187 UTC Tue Feb 21 2023
Time source is NTP
```
Der Kunde antwortet, dass er Verbindungsprobleme zwischen Host-3 und dem externen Router hat. Der Kunde möchte sicherstellen, dass die VXLAN-Fabric einwandfrei funktioniert, und muss bestätigen, dass unser Leaf den Datenverkehr an den externen Router weiterleitet. Um dieses Problem zu beheben, gehen Sie wie folgt vor:

- 1. Initiieren Sie einen Ping zum externen Router, und überprüfen Sie, ob die IP-Adresse 10.2.3.4 erreichbar ist.
- 2. Nehmen Sie die ELAM-Aufnahmen (Embedded Logic Analyzer Module) sowohl auf S1-Leaf3 als auch auf S1-Leaf4 vor, um zu sehen, ob sie ausgelöst werden (abhängig von der Topologie und dem Datenverkehrsfluss).
- Stellen Sie bei der ELAM-Erfassung sicher, dass das Paket von der Schnittstelle weitergeleitet wird 3. und auf den externen Router verweist.
- 4. Site 2 Mit dem Ethanalyzer können wir die ICMP Anfrage sehen und beantworten. Wenn Sie keine Antwort erhalten, liegt das Problem auf der Gegenseite .
- Wenn 10.2.3.4 von Host-4 aus erreichbar ist und Host-3 Probleme hat, kann dies ein hostspezifisches 5. Problem sein. Überprüfen Sie die Zugriffskontrollliste (ACL), die CRC-Fehler (Cyclic Redundancy Check) und den Hashing-Link.

```
<#root>
```

```
HOST_3#
ping 10.2.3.4 source 192.168.100.103
PING 10.2.3.4 (10.2.3.4) from 192.168.100.103: 56 data bytes
Request 0 timed out
Request 1 timed out
Request 2 timed out
Request 3 timed out
Request 4 timed out
--- 10.2.3.4 ping statistics ---
5 packets transmitted, 0 packets received, 100.00% packet loss
HOST_3# 
Host4#
ping 10.2.3.4 source 192.168.100.104
PING 10.2.3.4 (10.2.3.4) from 192.168.100.104: 56 data bytes
64 bytes from 10.2.3.4: icmp_seq=0 ttl=250 time=1.266 ms
64 bytes from 10.2.3.4: icmp_seq=1 ttl=250 time=0.62 m
64 bytes from 10.2.3.4: icmp_seq=2 ttl=250 time=0.603 ms
64 bytes from 10.2.3.4: icmp_seq=3 ttl=250 time=0.474 ms
64 bytes from 10.2.3.4: icmp_seq=4 ttl=250 time=0.457 ms
--- 10.2.3.4 ping statistics ---
5 packets transmitted, 5 packets received, 0.00% packet loss
round-trip min/avg/max = 0.457/0.684/1.266 ms
```
## **Überprüfen der Datenebene**

## **ELAM-Aufnahmen zur Überprüfung von Port-ASIC, Slice und SrcId**

<#root>

**show hardware internal tah interface**

**show system internal ethpm info interface**

 **| i i src**

<#root> S1-Leaf3(TAH-elam)# **debug platform internal tah elam asic 0** S1-Leaf3(TAH-elam)# **trigger init asic 0 slice 1 in-select 7 out-select 0 use-src-id 8** Slot 1: param values: asic 0, slice 1, lu-a2d 1, in-select 7, out-select 0, src\_id 8 S1-Leaf3(TAH-elam-insel7)# **set inner ipv4 src\_ip 192.168.100.103** S1-Leaf3(TAH-elam-insel7)# **start** S1-Leaf3(TAH-elam-insel7)# **report**

HEAVENLY ELAM REPORT SUMMARY

```
slot - 1, asic - 0, slice - 1
============================
Incoming Interface: Eth1/2
Src Idx : 0x5, Src BD : 2001
Outgoing Interface Info: dmod 1, dpid 52>>>>>>>>>>>>Pointing to Eth 1/24 towards external Router 
Dst Idx : 0x601, Dst BD : 100
Packet Type: IPv4
Dst MAC address: CC:7F:76:FA:11:8F
Src MAC address: 4C:E1:75:F7:38:C7
Dst IPv4 address: 10.2.3.4
Src IPv4 address: 192.168.100.103
Ver = 4, DSCP = 0, Don't Fragment = 0Proto = 1, TTL = 252, More Fragments = 0
Hdr len = 20, Pkt len = 84, Checksum = 0 \times 5712L4 Protocol : 1
ICMP type    : 8
ICMP code : 0
Drop Info:
----------
LUA:
LUB:
LUC:
LUD:
Final Drops:
vntag:
vntag_valid : 0
vntag_vir : 0
vntag_svif : 0
S1-Leaf3(TAH-elam-insel7)# 
S1 Leaf4#
show system internal ethpm info interface ethernet 1/2 | grep slice
 IF_STATIC_INFO: port_name=Ethernet1/2,if_index:0x1a000200,ltl=6140,slot=0, nxos_port=4,
dmod=1,dpid=76,unit=0,queue=65535,xbar_unitbmp=0x0,ns_pid=255,slice_num=1,port_on_slice=4,src_id=8
S1_Leaf4(TAH-elam)# 
debug platform internal tah elam asic 0
S1_Leaf4(TAH-elam)# 
trigger init asic 0 slice 1 in-select 7 out-select 0 use-src-id 8
Slot 1: param values: asic 0, slice 1, lu-a2d 1, in-select 7, out-select 0, src_id 8
S1_Leaf4(TAH-elam-insel7)#
set inner ipv4 src_ip 192.168.100.103
S1_Leaf4(TAH-elam-insel7)#
start
S1_Leaf4(TAH-elam-insel7)# 
report
```
ELAM not triggered yet on slot - 1, asic - 0, slice - 1 S1\_Leaf4(TAH-elam-insel7)#

Die Schlussfolgerung aus der ELAM-Ausgabe lautet, dass das Leaf den Datenverkehr an den externen Router weiterleitet, es jedoch keine Antwort vom externen Router gibt. Erkundigen Sie sich daher beim externen Router-Team nach der ICMP-Antwort.

### Informationen zu dieser Übersetzung

Cisco hat dieses Dokument maschinell übersetzen und von einem menschlichen Übersetzer editieren und korrigieren lassen, um unseren Benutzern auf der ganzen Welt Support-Inhalte in ihrer eigenen Sprache zu bieten. Bitte beachten Sie, dass selbst die beste maschinelle Übersetzung nicht so genau ist wie eine von einem professionellen Übersetzer angefertigte. Cisco Systems, Inc. übernimmt keine Haftung für die Richtigkeit dieser Übersetzungen und empfiehlt, immer das englische Originaldokument (siehe bereitgestellter Link) heranzuziehen.